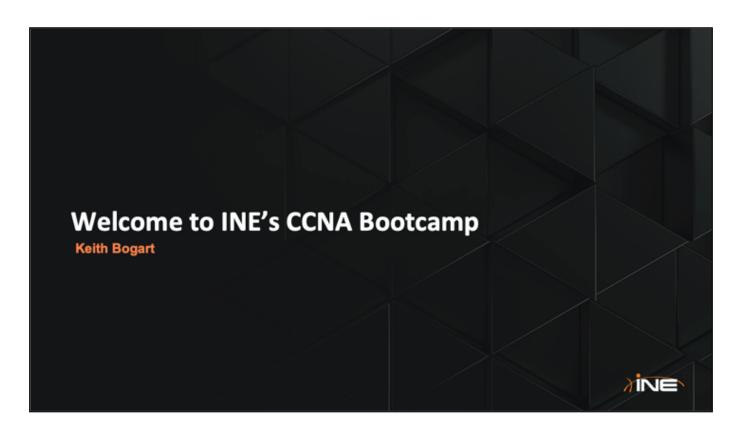

## **Course Introduction (continued)**

- Course Logistics
  - ✓ Start/End times
  - ✓ Breaks
- PLEASE ask questions! Otherwise the instructor will ASSUME you know something.
- Interactivity is crucial for a good learning experience.

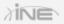

- Prerequisites: You've watched all of the CCNA videos...or have read through all of the CCNA Certification Guides
- -
- Course Logistics 9am until 7pm each day except Friday (we'll end by 3pm)
- -
- Breaks: 15-minute break every 90-minutes of class. / One 60-minute break at 12:30pm PST
- -
- I am assuming everyone has watched the CCNA video series. As such I'm assuming you have a base of knowledge. If I say something that you don't understand...RAISE YOUR HAND AND ASK!!
- Interactivity: Please answer my questions when asked...and please ask questions whenever you need to.

# Course Agenda

- » Networking & Cisco IOS Basics
- » Switching (MAC Address-table, VLANs, Trunks, RSTP, etc)
- » IP Routing
- » Security with Access-Lists
- » Wireless Networking
- » Network Address Translation
- » Network Programmability and SDN
- » ...and much more (time permitting)

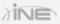

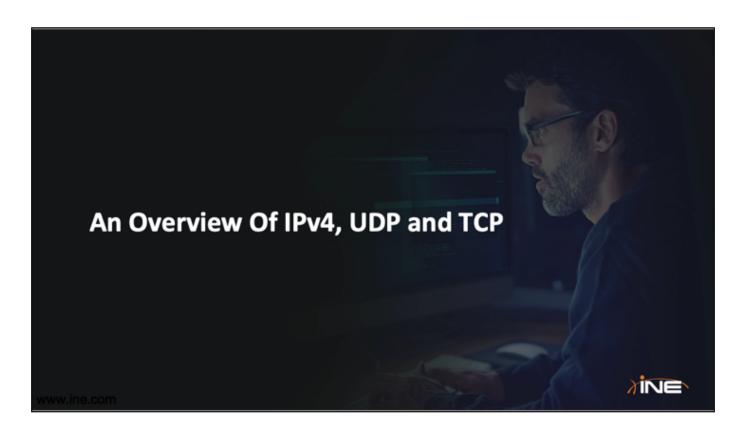

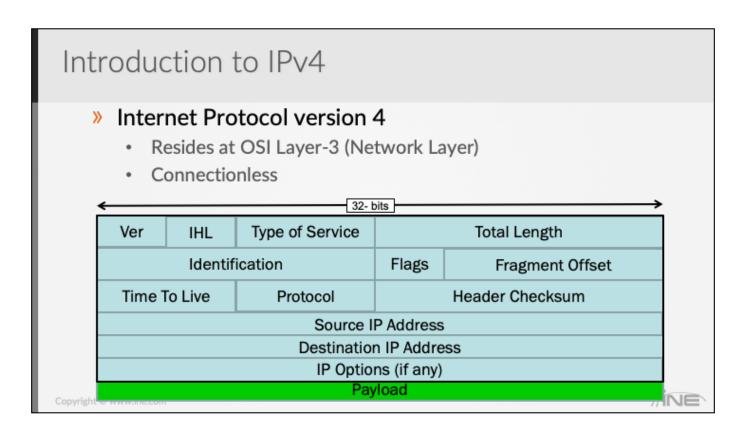

IHL = number of 32-bit "words" in the IP header.

Minimum size of IP packet = 20bytes

Maximum size of IP packet = 65,535 bytes

Common IP Protocol Numbers:

ICMP = 1

IGMP = 2

TCP = 6

**UDP = 17** 

**EIGRP = 88** 

OSPF = 89

Mention that IP is not the ONLY protocol to work at Layer-3, there are other options: IPv6, IPX, Appletalk, etc

#### Introduction to IPv4

- » 32-bit addressing system
- » Logical address for a network defined by IANA
- » IPv4 addresses are comprised of 4 octets
- » Dotted decimal notation is used to segment the octet

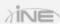

# Communication Types

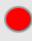

- » Unicast
  - · One-to-one communication
- » Multicast
  - · One-to-many communication
- » Broadcast
  - · One-to-all communication

Convright © www.ine.com

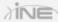

\*\*\*\* LAB TIME: "Lab Tasks" overview \_\_\_and\_\_\_ Lab Access & Application Familiarization

## **DHCP**

## » Dynamic Host Configuration Protocol

- Dynamic assignment of IP information
- Based on older BootP protocol
- · Client / Server
- Utilizes UDP (port 67 and 68)

Copyright @ www.ine.com

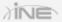

#### **WHITEBOARD**

### **ARP**

### » Address Resolution Protocol

- Used to resolve Layer-2 address of hosts on same LAN.
- Broadcast-based

### » Proxy ARP

- Optional feature on routers and Wi-Fi access points
- Router replies on behalf of hosts

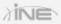

### DNS

- » Domain Name Service
- » Used by computers to resolve names to IP addresses.
- » Typically uses UDP port 53.
- » DNS server responds to DNS requests
  - Host sends DNS A-Record query
  - DNS server responds with A-Record query response.

Copyright @ www.ine.com

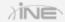

DNS can use TCP if the records being requested exceed the maximum size that DNS via UDP would allow...but this is rare (over 4096 bytes).

## OSI Transport Layer - UDP

- » Predominant protocols used at Layer-4
  - TCP (Transmission Control Protocol)
  - · UDP (User Datagram Protocol)
- » UDP

Connectionless

| L2/L3                   | 3 Headers                   |
|-------------------------|-----------------------------|
| UDP Source Port Number  | UDP Destination Port Number |
| Length (UDP Hdr + Data) | UDP Checksum                |
| Pa                      | ayload                      |
| www.ine.com             |                             |

Examples of common protocols that use UDP:

TFTP - 69

DNS – 53 (can also operate with TCP)

RIP (520)

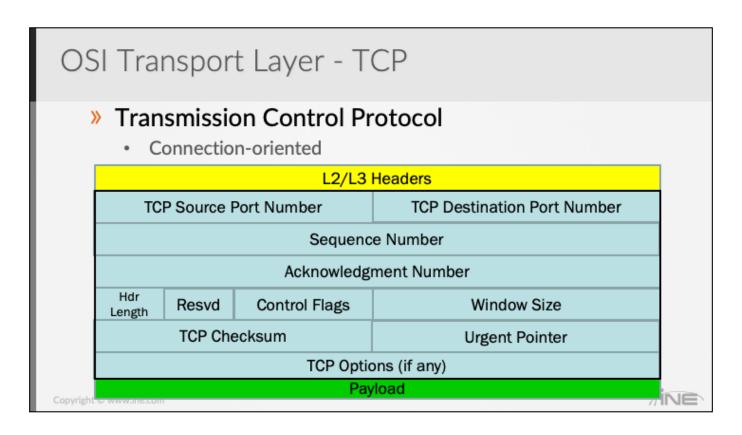

# FIRST TALK ABOUT (before explaining headers) 3-way handshake WIRESHARK Demo

Window Size = Maximum quantity of segments (in bytes) the sender is willing to accept.

**Talk about**: MSS (Maximum Segment Size) that is sent during TCP 3-way handshake.

Talk about: Common protocols that use TCP:

Telnet (23)

FTP (20 and 21)

POP3 (110)

SMTP (25)

HTTP (80)

HTTPS (443)

### **ICMP**

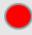

- » Internet Control Message Protocol
- » Originally defined in RFC 777
  - "Occasionally a gateway or destination host will communicate with a source host, for example, to report an error in datagram processing. For such purposes this protocol, the Internet Control Message Protocol (ICMP), is used."
- » Several different ICMP Message types used for different purposes
  - ICMP Echo Request / Echo Reply (invoked via the "ping" command)
  - ICMP Redirect
  - ICMP Host Unreachable

Copyright @ www.ine.com

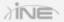

#### \*\*\* LAB TIME: Viewing TCP Segments

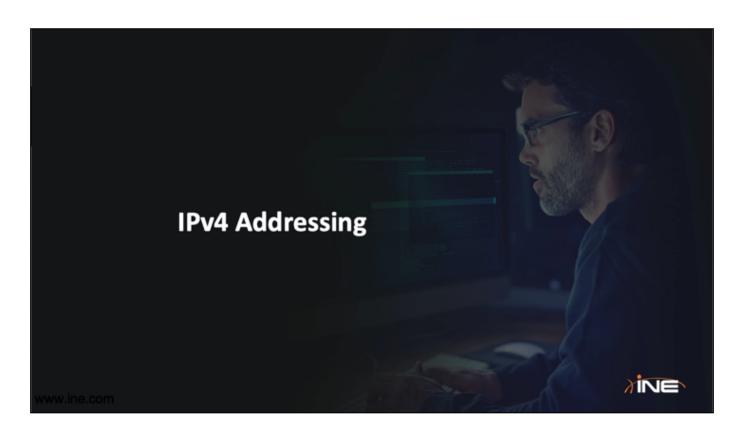

#### Classes of IPv4

#### » Classes:

- Class A: 0.0.0.0 through 127.255.255.255
- Class B: 128.0.0.0 through 191.255.255.255
- Class C: 192.0.0.0 through 223.255.255.255
- Class D: 224.0.0.0 through 239.255.255.255
- Class E: 240.0.0.0 through 255.255.255.255
  - Note: 127 ranges are considered as loopbacks
  - Note: 169.254 ranges are considered as APIPA

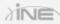

## Subnet Mask

- » Helps identify network and host portion of network
- » Default subnet masks:
  - Class A: 255.0.0.0 or /8
  - Class B: 255.255.0.0 or /16
  - Class C: 255.255.255.0 or /24
- » Typically called classful address

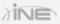

### IPv4 Addresses: Public & Private

- » IP addresses "leased" to a corporation are known as public IP addresses.
- » IP addresses that are <u>unregistered</u> and may overlap from one company to the next, are known as *private IP addresses*.

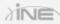

## IPv4 Addresses: Private

#### » Private IPv4 address:

- Defined in RFC 1918
- · For internal use only

#### » Range of private address

- Class A: 10.0.0.0 through 10.255.255.255
- Class B: 172.16.0.0 through 172.31.255.255
- Class C: 192.168.0.0 through 192.168.255.255

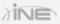

### IPv4 Addresses: Public

#### » Public IPv4 addresses

- Globally unique
- · Should be purchased
- Usually used in Internet edge

#### » Range of public addresses

Beyond the RFC 1918 space, all addresses are public

Copyright @ www.ine.com

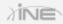

#### Binary to Decimal (vice-versa)

How a subnet mask is used along with an IP address to determine the subnet/network.

----Concept of network, broadcast, and host addresses

Given an address, be able to determine if it is a network, broadcast, or host address.

Given a host address, determine the network and broadcast addresses it belongs to.

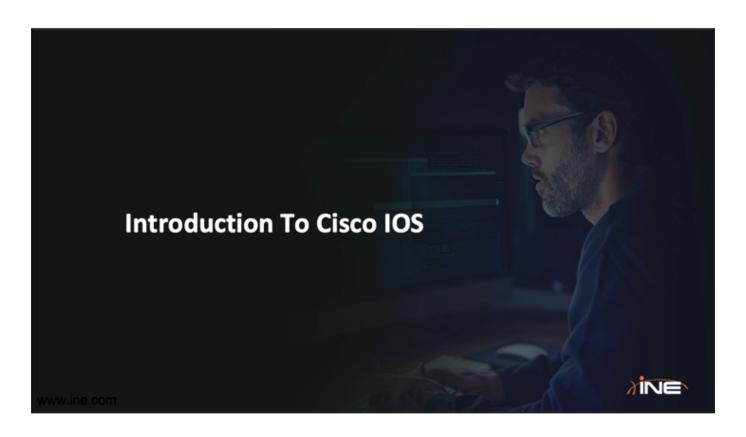

## Introduction To IOS

- » Internetworking Operating System
- » Native software for Cisco routers and switches
- » Cisco develops different IOSs for different platforms
  - Example: Cisco 1841, Cisco 2821, etc.
- » Usually operated through CLI

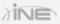

# Device Startup Sequence

- » Cisco routers and switches generally perform the same steps upon initial startup
  - Discover device hardware
  - Find and load IOS image
  - Find and load configuration file.

#### » Memory Types

Flash, NVRAM, and DRAM

Copyright @ www.ine.com

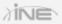

WHITEBOARD: Memory types and what is stored

- · Flash: Cisco IOS image
- NVRAM: Startup-config
- DRAM: Running-Config/ running IOS image (also called, "system" memory in output of dir all command)

# Accessing Device via CLI

- » Basically, two methods of configuring router/switch
  - CLI (command-line interface)
  - · GUI (graphical user interface)
- » Console port is used for initial configuration
- » Prerequisites
  - Console cable
  - Terminal emulator

Copyright @ www.ine.com

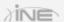

9600 (baud)-8 (data bits)-None (parity bits)-1 (stop bit) - No flow control

# Accessing Device via CLI

- » Connect console cable into the "console" port of a Cisco device
- » Open terminal emulator software like Putty or SecureCRT
- » Choose serial option with default baud rate, such as 9600

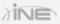

## **IOS Command Structure**

#### » IOS has a command hierarchy

- Router> User (or EXEC) mode
- Router# Privileged EXEC (or Enable) mode
- Configuration modes

```
Router(config)# - Global Configuration Mode
Router(config-if)# - Interface Configuration Mode
Router(config-router)# - Router Configuration Mode
```

Usage of Exit, End, Ctrl-Z

Copyright @ www.ine.com

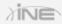

#### **Demonstration**

- · Initial Configuration Dialogue
- Usage of built-in help
- Tab Key
- Ctrl-A and Ctrl-E
- Command history

# Initial Configuration Commands

- » Prevent syslog and event messages from interrupting CLI input
  - · Router(config-line)# logging synchronous
- » Prevent DNS resolution attempt for mis-typed commands
  - · Router(config)# no ip domain-lookup
  - · IOS-XE(config)#no ip domain lookup
- » Configure descriptive device name
  - · Router(config)# hostname Lab-1-Rtr

Copyright @ www.ine.com

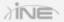

Note that CSR routers running IOS-XE don't have the hyphen in the command "no ip domain lookup".

# Initial Configuration Commands

- » Configure informative banner
  - · Router(config)# banner motd
- » Add IPv4 address to an interface
  - · Router(config-if)#ip address <address><mask>
  - · Router(config-if)# no shutdown
- » Verifying interface naming conventions and IP address assignments:
  - · Router#show ip interface brief

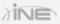

# Monitoring Memory and Images

- » Display current IOS version running
  - · Router# show version
- » Display all memory locations and file names
  - · Router# dir all
- » Display saved, startup configuration file
  - · Router# show startup-config
- » Display current running configuration
  - · Router# show running-config

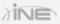

# Saving and Deleting Configurations

#### » Save current Running Configuration

Router# copy running-config startup-config Or...

Router# write memory

#### » Setting a router back to factory defaults

Step-1: Delete startup configuration

Router# erase startup-config

Or...

Router# write erase

· Step-2: Reload the router

Router# reload

Copyright @ www.ine.com

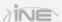

**DEMONSTRATION**: How to factory reset a router.

# Reverting To Saved Configs

- » Running Configuration can be saved with a unique name Router# copy running-config flash:Keith-config
- » Current running-configuration can be swapped/replaced with saved configurations

```
Router config replace flash: Keith-config
This will apply all necessary additions and deletions
to replace the current running configuration with the
contents of the specified configuration file, which is
assumed to be a complete configuration, not a partial
configuration. Enter Y if you are sure you want to proceed. ? [no]: y
```

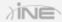

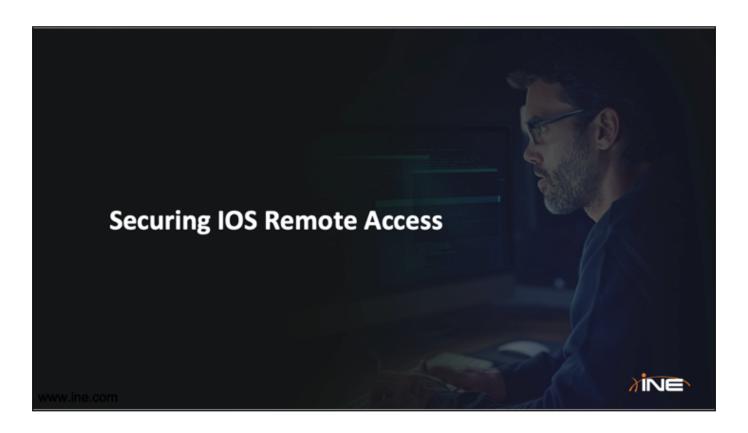

# Securing Device Access

#### » Configuring enable password

- Switch(config)# enable password <password>
   OR
- Switch(config)# enable secret <password>

#### » Configuring console password

- Switch(config)# line console 0
- Switch(config-line)# password <password>

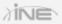

#### Remote Device Access

#### » Telnet

- TCP/IP protocol for connection to remote shells
- Takes the same commands you enter in the console and wraps them in a TCP/IP header
- Entire message body is sent in clear text

#### » SSH (Secure Shell)

- · Same objective as Telnet
- Also utilizes TCP/IP
- Encrypts the message body thus is more secure than Telnet

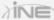

# Configuring Remote Access With Telnet

#### » Configuring Telnet password

- Switch(config)# line vty 0 4
- Switch(config-line)# password <password>
- Switch(config-line)# login

#### OR

- Switch(config)# username <username> privilege 15 password <password>
- Switch(config-line)# login local

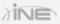

# Configuring Remote Access With SSH

- » Three components needed to enable SSH in an **IOS** device:
  - Hostname
  - Domain-name
  - Cryptographic key generation

Device(config)#hostname MyRouter MyRouter(config)#ip domain-name ine.com MyRouter(config)#crypto key generate rsa

You must also configure VTY lines for password usage (see previous slide) **JINE** 

Although most routers will allow you to select the default size of 512-bits for your RSA Crypto Key, on some routers this will prevent SSH from working. As a best practice you should configure a size of at least 1024-bits.

# Controlling Remote Access Methods

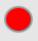

- » By default, Cisco IOS allows both incoming SSH and Telnet connections (after appropriate configuration has been applied)
- » For security purposes, it's better to disallow Telnet connections.
  - Device(config)#line vty 0 4
  - Device(config-line)#transport input ssh

Copyright @ www.ine.com

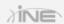

\*\*\*\* LAB TASK TIME: Introduction To Basic IOS CLI Commands

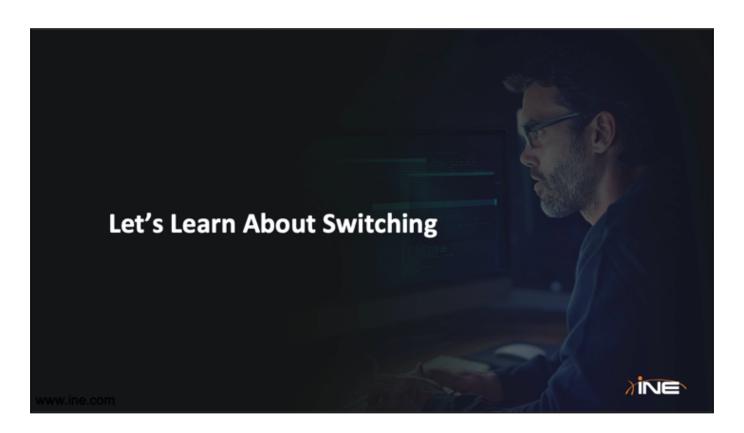

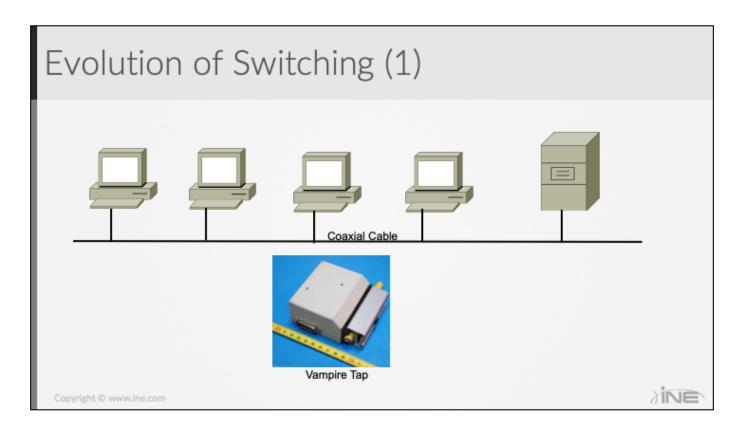

Distance limitations = 100-meters

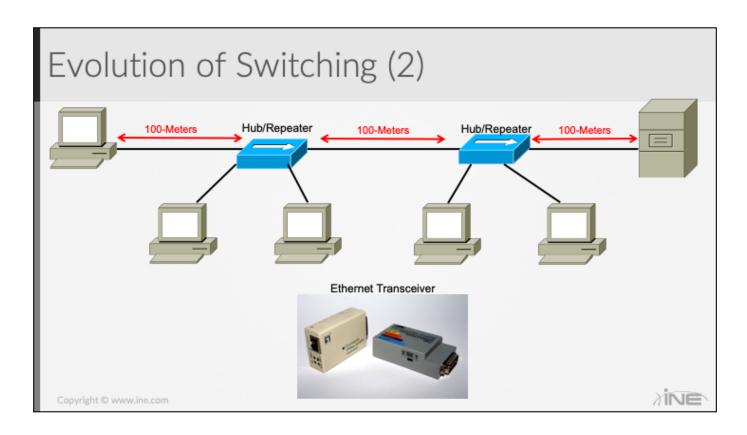

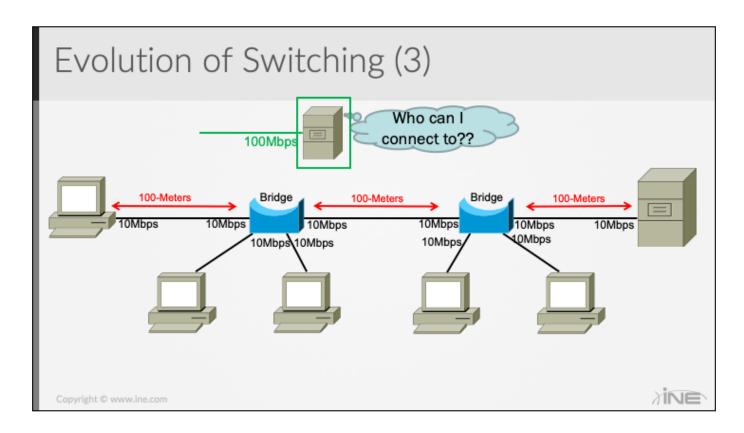

#### Bridge:

- · Limited qty of ports
- Ports all the same speed

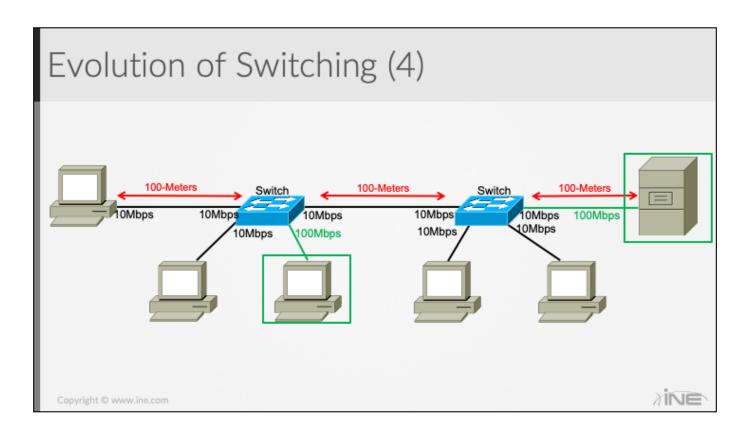

## Intro to Switching

- » Switch is a multiport bridge
  - · More ports than a bridge
  - Mixture of port speeds & types
- » Forwards frames based on the MAC address table
- » Separates collision domain
- » Operates in data link layer

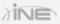

#### MAC-Address Table

#### » Switch MAC Learning

- Based on Source MAC Address
- · Addresses age out after inactivity-timer

### » Switching forwarding

- Based on Destination MAC
- Broadcast/Multicast/Unknown flooding
- All ports initially in one, large, broadcast domain

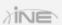

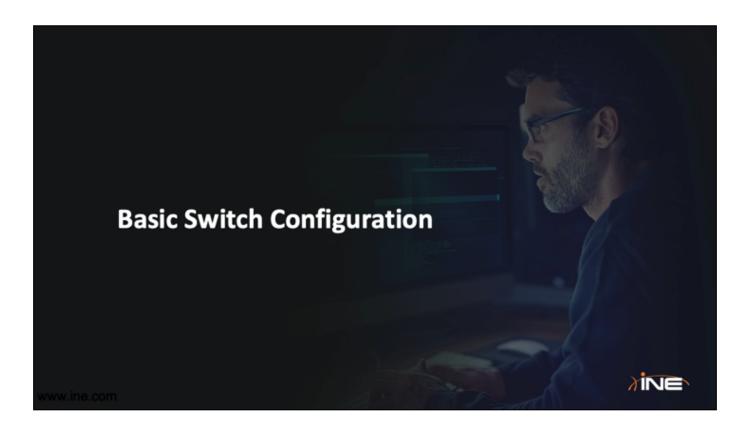

#### Initial Tasks

#### » Perform initial configuration on Switch

- Hostname
- · Enable password
- · Console Password
- Banner
- · "Convenience" commands

No ip domain-lookup Logging synchronous

#### » Verify naming convention of ports on your switch

Show ip interface brief

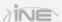

## Basic Switch Configuration

- » Switchports primarily used for switching Layer-2 Ethernet Frames.
  - Don't natively support IP addressing
- » Switch Management IP address configured on a logical interface.
  - Switched Virtual Interface (SVI)
  - Initially in same broadcast domain as all physical ports.
  - May be disabled by default.

Copyright @ www.ine.com

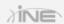

**EXPLAIN**: Logical versus physical interfaces

Talk about the differences between routers (interfaces) and switches (ports and SVIs) and where IP addresses can be configured.

## Configuring Management Address

#### » Configuration commands

- · Switch(config)# interface vlan 1
- Switch(config-if)# ip address <address> <subnet mask>
- Switch(config-if)# no shutdown
- Switch(config-if)# exit
- Switch(config)# ip default-gateway <default-gateway>

Copyright © www.ine.com

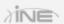

**EXPLAIN**: SVI must have associated physical ports that are "Up" in same VLAN for SVI to also be "Up".

#### Verification

#### » Verification commands

- PING (Packet Internet Grouper)
- Traceroute

#### » Show commands

- · Show ip interface brief
- Show running-configuration
- Show version
- Show mac address-table

Convright © www.ine.com

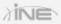

## Configuration Example (Switch-to-Host)

#### » Configuration on Sw1

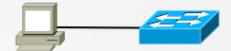

- Switch> enable
- Switch# configure terminal
- Switch(config)# hostname Sw1
- Sw1(config)# interface GigabitEthernet1/0/5
- Sw1(config-if)# description \*\*Connection to Bob Laptop\*\*
- Sw1(config-if)# switchport mode access
- Sw1(config-if)# no shutdown

Copyright © www.ine.com

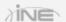

Explain how some switches (Layer-2) have "Switch" as hostname (default) and some (Multilayer Switches) may have "Router" as the default hostname.

## Configuration Example (Switch-to-Switch)

#### » Configuration on Sw1

- Switch> enable
- Switch# configure terminal
- Switch(config)# hostname Sw1
- Sw1(config)# interface GigabitEthernet1/0/1
- Sw1(config-if)# description \*\*Connection to Sw2\*\*
- Sw1(config-if)# switchport mode dynamic desirable
- Sw1(config-if)# no shutdown

Copyright © www.ine.com

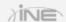

Explain how some switches (Layer-2) have "Switch" as hostname (default) and some (Multilayer Switches) may have "Router" as the default hostname.

## Configuration Example (Switch-to-Switch)

#### » Configuration on Sw2

- Switch> enable
- Switch# configure terminal
- Switch(config)# hostname Sw2
- Sw2(config)# interface GigabitEthernet1/0/1
- Sw2(config-if)# description \*\*Connection to Sw1\*\*
- Sw2(config-if)# switchport mode dynamic desirable
- Sw2(config-if)# no shutdown

Copyright @ www.ine.com

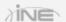

Explain how some switches (Layer-2) have "Switch" as hostname (default) and some (Multilayer Switches) may have "Router" as the default hostname.

## Configuring Interface Ranges

- "Interface Range" can be useful when applying the same command(s) across multiple interfaces
  - Switch(config)# interface range Fast0/1-7, Fast0/12, Gig1/1-2
  - Switch(config-if-range)#no shutdown
  - Switch(config-if-range)#switchport mode access

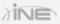

# Viewing the MAC Address-Table | Switch#show mac address-table ? | Address | Address to lookup in the table | Address | Address table aging parameters | Number of MAC addresses | Number of MAC addresses | Interface | List dynamic MAC addresses | List MAC addresses | List MAC addresses | List MAC addresses | List multicast | List multicast | List multicast | List multicast | MAC addresses | Notification | MAC notification | Parameters | Addresses | Name | List | Secure | MAC addresses | Static | List | Static | MAC addresses | Static | List | Static | MAC addresses | Name | List | MAC addresses | Name | List | MAC addresses | Name | List | MAC addresses | Name | List | MAC addresses | Name | List | MAC addresses | Name | List | MAC addresses | Name | Name | Name | Name | Name | Name | Name | Name | Name | Name | Name | Name | Name | Name | Name | Name | Name | Name | Name | Name | Name | Name | Name | Name | Name | Name | Name | Name | Name | Name | Name | Name | Name | Name | Name | Name | Name | Name | Name | Name | Name | Name | Name | Name | Name | Name | Name | Name | Name | Name | Name | Name | Name | Name | Name | Name | Name | Name | Name | Name | Name | Name | Name | Name | Name | Name | Name | Name | Name | Name | Name | Name | Name | Name | Name | Name | Name | Name | Name | Name | Name | Name | Name | Name | Name | Name | Name | Name | Name | Name | Name | Name | Name | Name | Name | Name | Name | Name | Name | Name | Name | Name | Name | Name | Name | Name | Name | Name | Name | Name | Name | Name | Name | Name | Name | Name | Name | Name | Name | Name | Name | Name | Name | Name | Name | Name | Name | Name | Name | Name | Name | Name | Name | Name | Name | Name | Name | Name | Name | Name | Name | Name | Name | Name | Name | Name | Name | Name | Name | Name | Name | Name | Name | Name | Name | Name | Name | Name | Name | Name | Name | Name | Name | Name | Name | Name | Name | Name | Name | Name | Name | Name | Name | Name | Name | Name | Name | Name | Name | Name | Name | Name | Name | Name | Name

Copyright @ www.ine.com

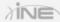

#### **CCNA Emphasis:**

**Address** 

**Dynamic** 

Interface

## **Adding Static Entries**

## Basic Troubleshooting

- » Check for correct cable type
- » Ensure no shutdown command in the interface (disabled by default)
- » For interconnected Access Ports, check for same VLAN
- » For interconnected Trunk, verify DTP compatibility modes

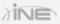

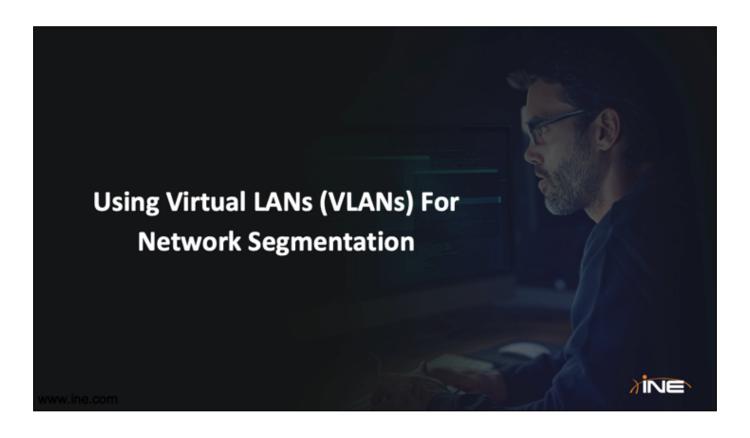

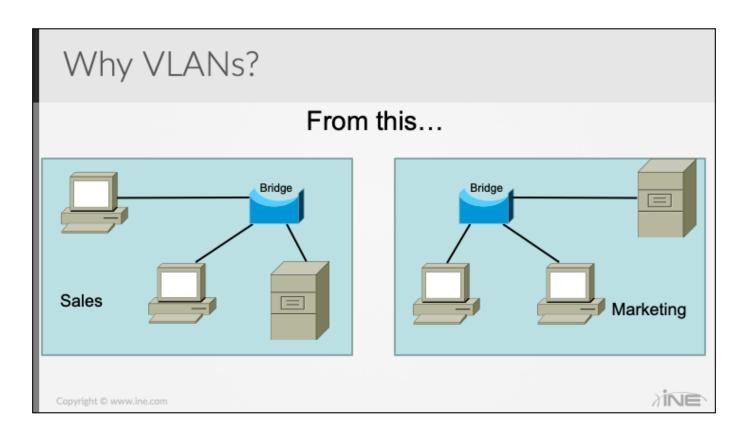

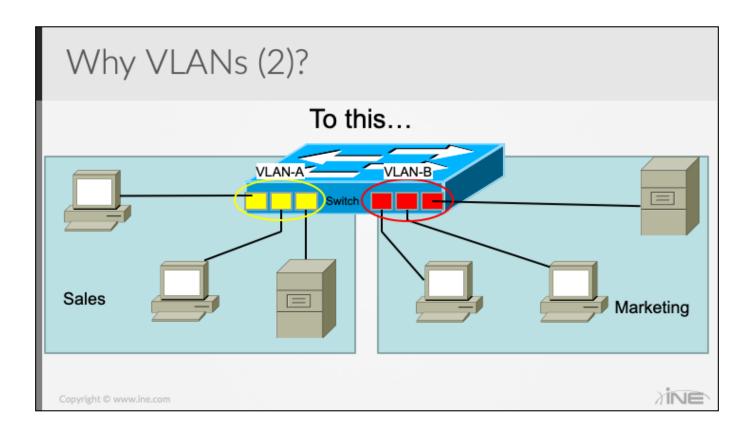

## Features

- » Separates broadcast domain
- » Provides better security
- » Controls broadcast like ARP
- » Provides hierarchical subnet usage

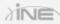

## **VLAN Ranges**

- » VLAN range is 1-4094
- » 1-1001 are usable normal-range VLANs
- » 1002-1005 are reserved for token ring
- » 1006-4094 are extended-range VLANs

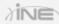

## Configuring VLAN

#### » Legacy method with VLAN database

- Sw1# vlan database
- Sw1(vlan-database)# vlan <vlan-id>
- Sw1(vlan-database)# end

#### » Modern method of configuring VLAN

- Sw1(config)# vlan <vlan id>
- Sw1(config-vlan)# name <vlan name>

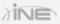

## Configuring Access Ports

- » Access Port = Switchport configured for only a single broadcast domain (VLAN).
- » Access port configuration
  - Switch(config)# interface <interface>
  - Switch(config-if)# switchport mode access
  - Switch(config-if)# switchport access vlan <vlan-id>

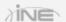

- On some multilayer switches you may need to first enter the "switchport" command by itself – default = routed port.
- Switchport mode trunk command may not work without first entering "switchport trunk encapsulation" command.

# Verifying VLAN

#### » Verification commands

- Sw1# show vlan <brief>
- Sw1# show interface <type><number> switchport

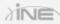

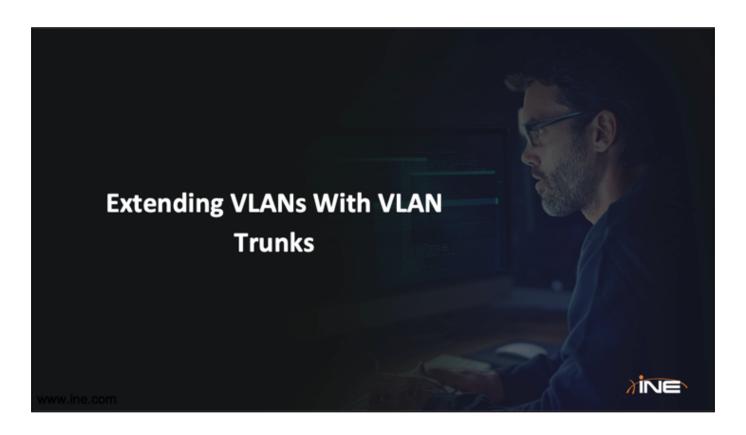

# Port Types

#### » Trunk Port

- · Can have two or more VLANs configured
- · Can carry multiple VLAN information
- By default, all the VLAN traffic is allowed from a trunk port

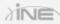

## Trunking Encapsulation

#### » 802.1Q

- · Open standard
- All traffic except native VLAN is inserted with a 802.1q tag
- · Support concept of native VLAN

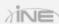

#### Native VLAN

- » IEEE 802.1Q supported feature
- » Frame without tag is considered native VLAN traffic
- » Must match on both ends of the trunk
- » By default, native VLAN is 1
- » Can be changed using the switchport trunk native vlan <vlan-id> command

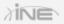

## Configuring Trunking Encapsulation

#### » Static trunk configuration

- Switch(config)# interface <interface>
- Switch(config-if)#switchport trunk encapsulation dot1q
- Switch(config-if)#switchport mode trunk
- · Switch(config-if)#end

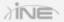

- On some multilayer switches you may need to first enter the "switchport" command by itself default = routed port.
- Switchport mode trunk command may not work without first entering "switchport trunk encapsulation" command.

## Controlling VLAN operation over Trunks

- » By default, all VLANs active on the switch are carried across VLAN Trunks
- » For security or load-balancing reasons, sometimes it is desirable to prevent certain VLANs access to a Trunk
- » Configuration
  - Switch(config)# interface <interface>
  - Switch(config-if)#switchport trunk allowed vlan {add | all | except | remove} <vlan-list>

#### » Example:

- · Switchport trunk allowed vlan 3
- Switchport trunk allowed vlan except 3

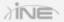

- In the first example, ONLY VLAN-3 is allowed across the trunk. Everything else is implicitly denied.
- In the second example, all VLANs EXCEPT VLAN-3 are allowed across the trunk.

## Verifying Trunk

## » Verifying VLAN and trunking

- Switch# show vlan <brief>
- · Switch# show interface trunk
- · show interface status
- · show interface <interface> switchport

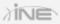

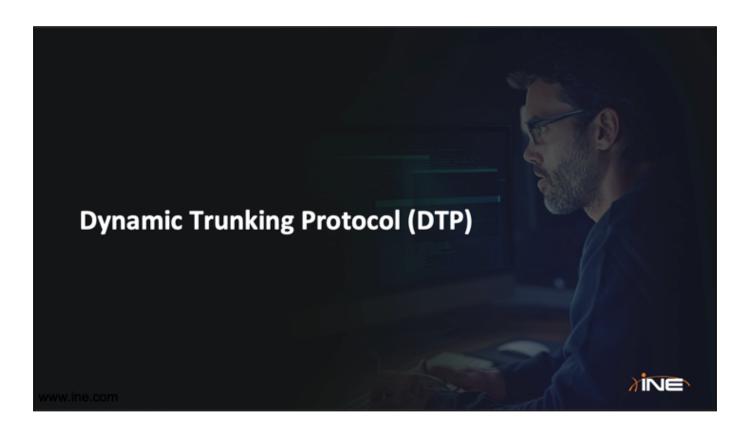

## Dynamic Trunking Protocol

- » Cisco proprietary feature that allows Cisco switches to negotiate trunk dynamically
- » Three modes:
  - Auto
  - On
  - Desirable
- Desirable initiates the trunk, whereas Auto responds only

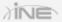

## Implementing DTP

### » Configuring DTP

 Switch(config-if)# switchport mode dynamic [desirable|auto]

#### » Disabling DTP

· Switch(config-if)# switchport nonegotiate

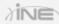

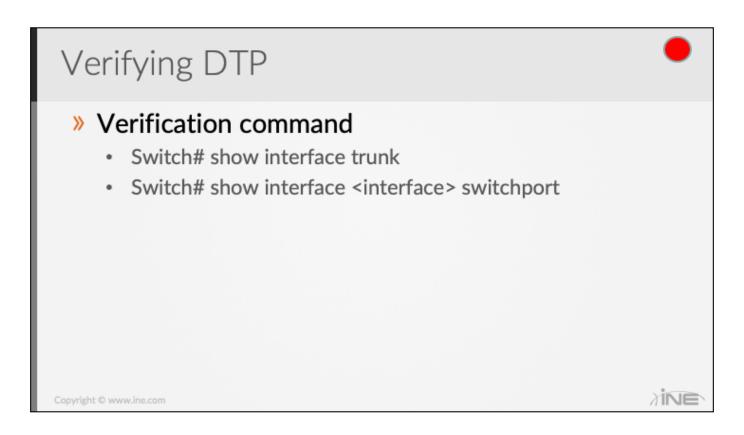

\*\*\*\* LAB TASK TIME: Introduction To Cisco Switching

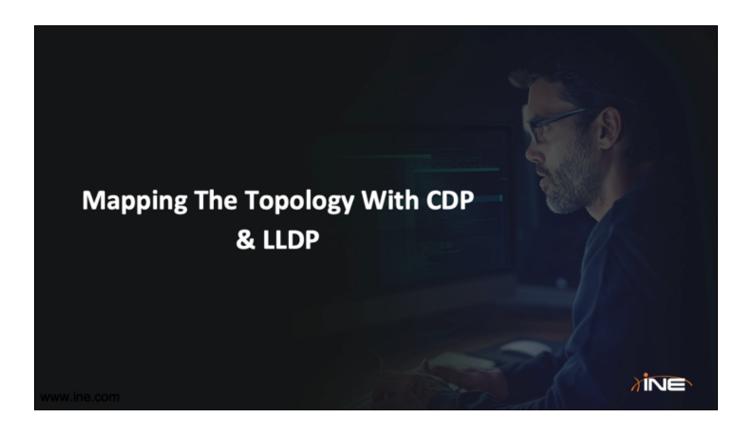

## Cisco Discovery Protocol (CDP)

- » Cisco proprietary
- » Layer 2 protocol for neighbor discovery
- » Provides information of platform, interface, IP address, and OS version
- » Helps with preparing network diagram

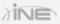

## Configuration

#### » Enabling CDP

- Router(config)# cdp run
- Router(config)# cdp timer < seconds >

#### » Disabling CDP

- Router(config)# no cdp run
- Router(config-if)#no cdp enable

Copyright © www.ine.com

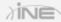

Default CDP timer is 60-seconds.

# Verifying CDP

#### » Verification commands

- Router# show cdp neighbor
- Router# show cdp neighbor < interface>
- Router# show cdp neighbor <interface> detail

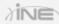

## Link Layer Discovery Protocol (LLDP)

- » Open standard protocol, equivalent to CDP
- » Defined in IEEE 802.1ab
- » Media Endpoint Discovery (MED) is an LLDP enhancement for Voice over IP (VoIP) applications.
- » Limited to only 802.1 media types (i.e. Ethernet...but not WAN interfaces)
- » CDP and LLDP can be operational on same interface.

Copyright @ www.ine.com

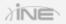

LLDP-MED frames used to support MED. Provide detailed information on Power over Ethernet, network policy, media endpoint location for Emergency Call Services and inventory.

\_

Default is to only transmit LLDP unless an LLDP-MED frame is RECEIVED.

-

Mostly supported on Cisco switches...many routers don't support it.

## LLDP Configuration

Device(config)# Ildp run

Device(config)# Ildp holdtime 150

Device(config)# lldp timer 15

Device2(config)# interface ethernet 0/0

Device2(config-if)# Ildp transmit

Device2(config-if)# end

Copyright © www.ine.com

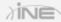

Can't demonstrate this...our devices don't support it.

## Verifying LLDP

```
Device1# show lldp traffic
        LLDP traffic statistics:
            Total frames out: 20
            Total entries aged: 0
            Total frames in: 15
            Total frames received in error: 0
            Total frames discarded: 0
            Total TLVs unrecognized: 0
        Device1# show lldp neighbors
        Capability codes:
            (R) Router, (B) Bridge, (T) Telephone, (C) DOCSIS Cable Device
            (W) WLAN Access Point, (P) Repeater, (S) Station, (O) Other
        Device ID
                            Local Intf
                                            Hold-time Capability
                                                                        Port ID
        Device2
                             Et0/0
                                            150
                                                                        Et0/0
                                                       R
                                                                                  INE
Copyright © www.ine.com
```